## HDPC-AUシリーズ

#### フォーマット済みのため、そのまま使用できます

## 確認する コンピューター(コンピュータ、マイコンピュータ)でアイコ ンの追加を確認します。 以下のハードディスクのアイコンが増えてい れば本製品を使用できます。

## 取り外す ここではパソコン起動中に本製品を取り外す手順を説明します。 タスクトレイのリムーバブルツールをクリッ<br>クし、本製品の表示をクリックします。 (画面例:Windows 7) デバイスとプリンター es. ②クリック ②クリック : HDPC-AUの取り出し  $\subset$ a  $\frac{1}{2}$   $\frac{1}{2}$  ①クリック ●Windows Vista<sup>®</sup> リムーバブルツールはOSによ り異なります。  $\bullet$  Windows XP :  $\frac{1}{2}$ リムーバブルツールが表示されていない場合  $12:53$ `₩. રો ખાક ①クリック ②クリック イスタフイズ メッセージを確認します。 (画面例:Windows 7) ● ハードウェアの取り外し  $Q_2$   $\chi$ 'USB 大容量記憶装置' はコンピューターから安全に取 り外すことができます。  $1.402$  M  $\odot$   $\odot$  CAPS  $\odot$ 表示はOSにより異なります ● Windows 7/XPの場合 : [×]をクリックします。 ● Windows Vistaの場合: 「OK]ボタンをクリックします。 ■3 取り外します。 ケーブルはコネクターを ! 持って抜きます ! ケーブルを抜くときは、ケーブル部分を引っ 張らず、コネクターを持って抜いてください。 使用上のご注意 ●スタンバイ、休止、スリープ、サスペンド、レジュームなどのパソコンの省電力機能はご利用いただけない場合があります。 ●ご使用のパソコンにより、本製品の電源連動機能に対応できない場合があります。 ●本製品にソフトウェアをインストールしないでください。OS起動時に実行されるプログラムが見つからなくなる等の理由により、ソフトウェ ア(ワープロソフト、ゲームソフトなど)が正常に利用できない場合があります。 ●本製品接続時、他のUSB機器を使う場合に注意してください。 ・本製品の転送速度が遅くなることがあります。 ・本製品をUSBハブに接続しても使えないことがあります。その場合は、パソコンのUSBポートに直接、接続してください。 ●FAT32ファイルシステムにてフォーマットした場合、WindowsとMac OSでデータを共有することができます。フォーマットは、添付の Windows専用ダウンロードソフト 「I-O DATAハードディスクフォーマッタ」で行います。詳しくは画面で見るマニュアルをご覧ください。

本製品はフォーマット済み(1パーティション、FAT32ファイルシステム)の ため、Windows環境ではフォーマットする必要はなく、そのままでお使い いただけます。(Mac OS X でお使いの場合は、「Mac OS版 セットアッ プガイド」をご覧ください。)

NTFSファイルシステムで使用する場合、またはパーティションを分ける など再フォーマットする場合は画面で見るマニュアルをご覧ください。

## $\blacksquare$  I  $\blacksquare$  DATA

## M-MANU200982-01

# Windows版 セットアップガイド

この度は、「HDPC-AUシリーズ」(以下、本製品と呼びます)をお買い上げいただ き、誠にありがとうございます。 Windows環境でご使用の前に[本書]をよくお読みいただき、正しいお取り扱い をお願いいたします。

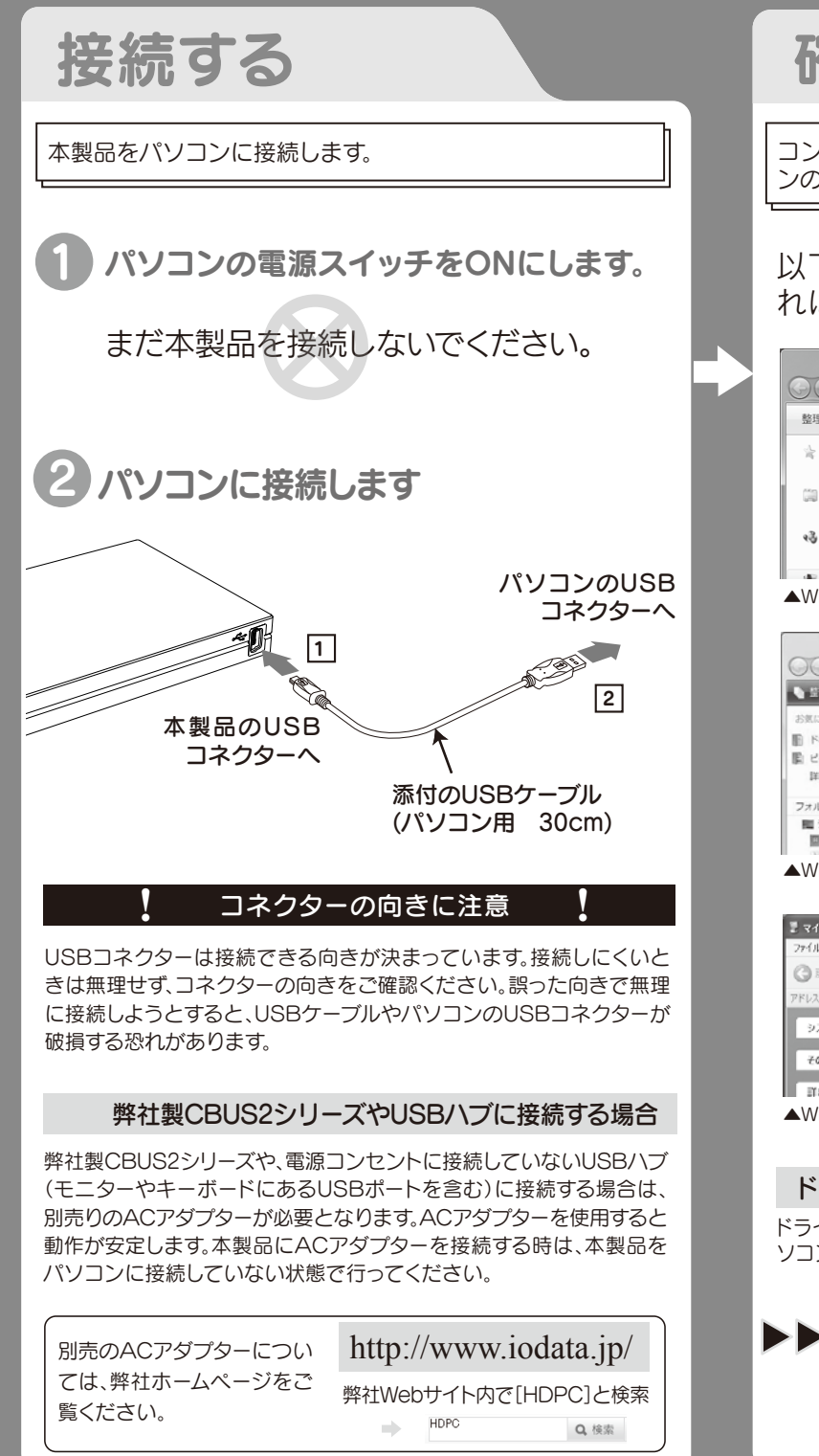

### FAT32ファイルシステムで保存できる1ファイルの最大 ファイルサイズは4GBまでです

- ●<レグザ>でご使用済みの場合のご注意
- ・ <レグザ>で録画した番組とパソコンのデータを共存させることはできません。 ・ 一度<レグザ>でお使いになった本製品をパソコンでお使いになる場合は、パソコンで初期化し直す必要があります。

# こんなときには?

1ファイルのサイズが4GBを超えるファイルを保存する場合は、NTFS ファイルシステムでフォーマットする必要があります。 NTFSファイルシステムで使用する場合は画面で見るマニュアルをご覧 ください。

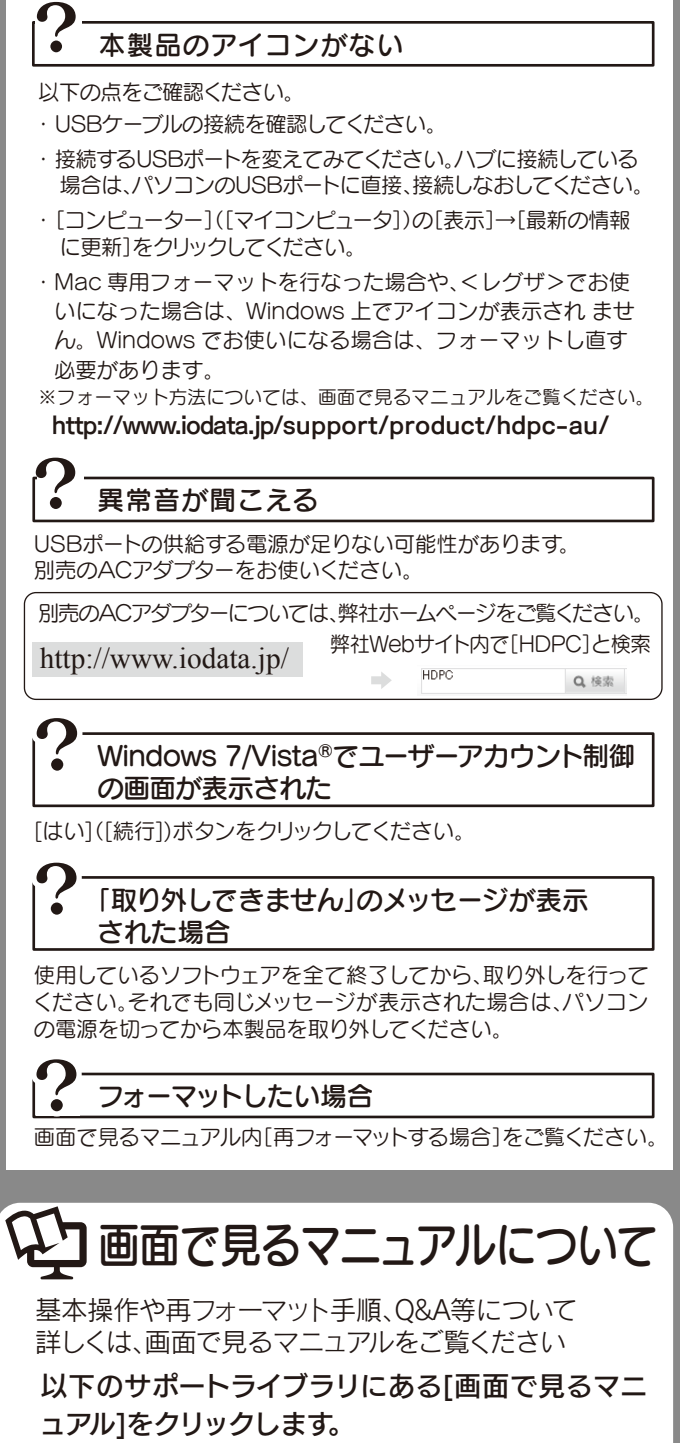

http://www.iodata.jp/support/product/hdpc-au/

## ドライブ文字は環境により異なります

ドライブ文字(ドライブアイコン横のアルファベット表示)は、お使いのパ ソコン環境により異なります。

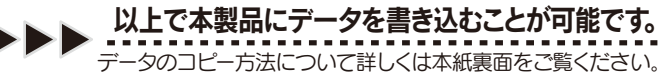

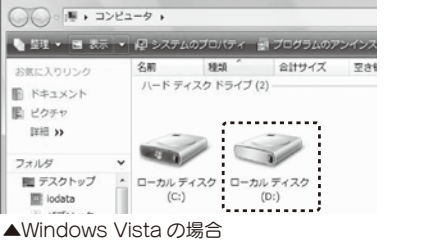

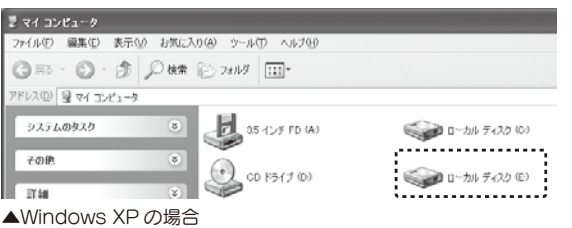

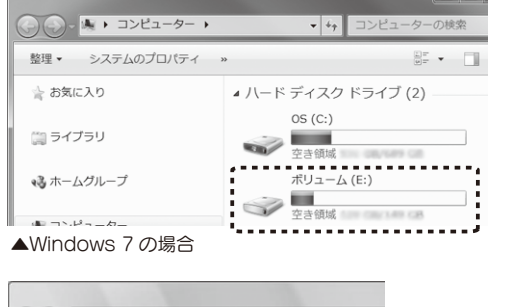

※初期化方法については、画面で見るマニュアルをご覧ください。 (初期化を行うと、保存されたデータは消去されます。)

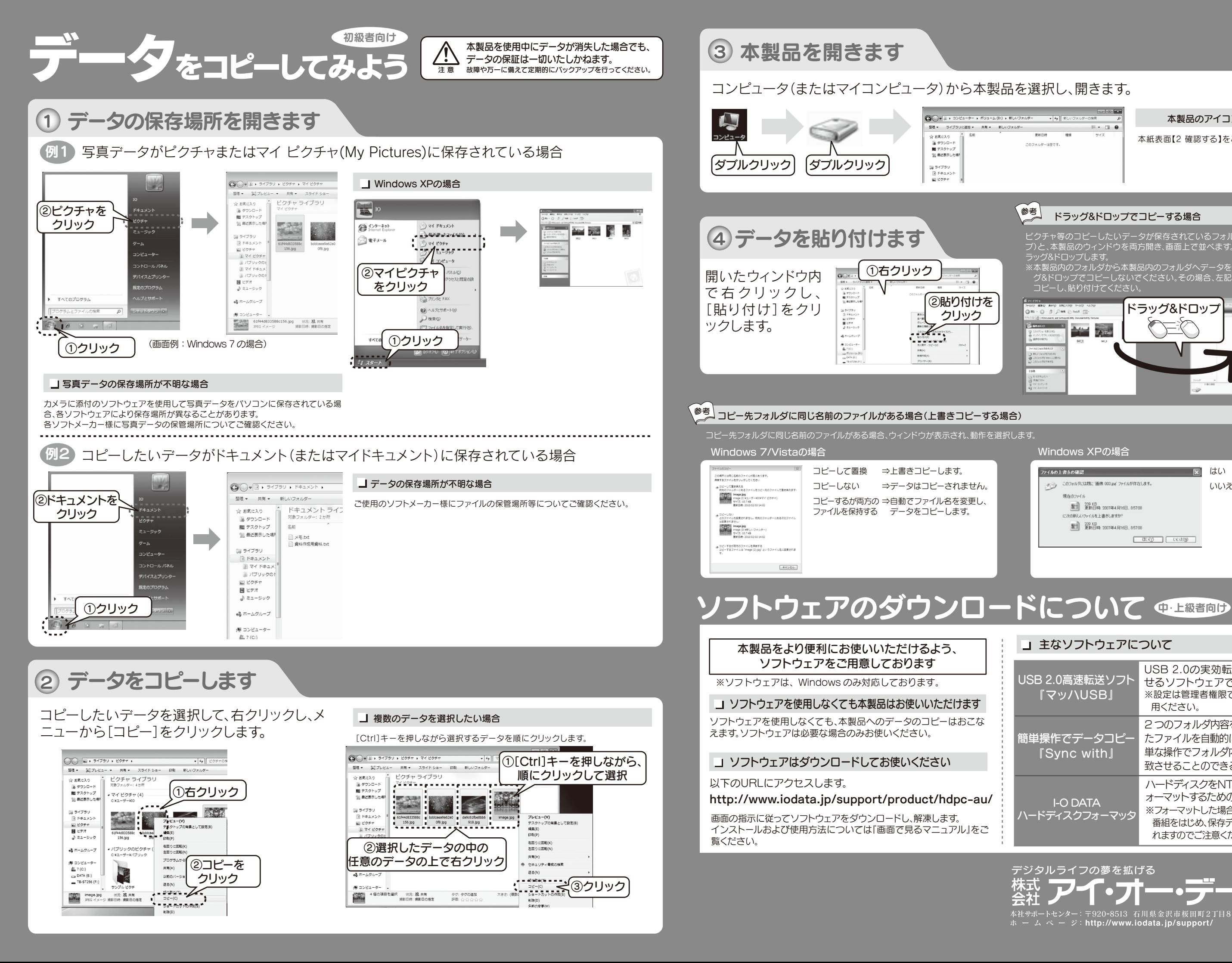

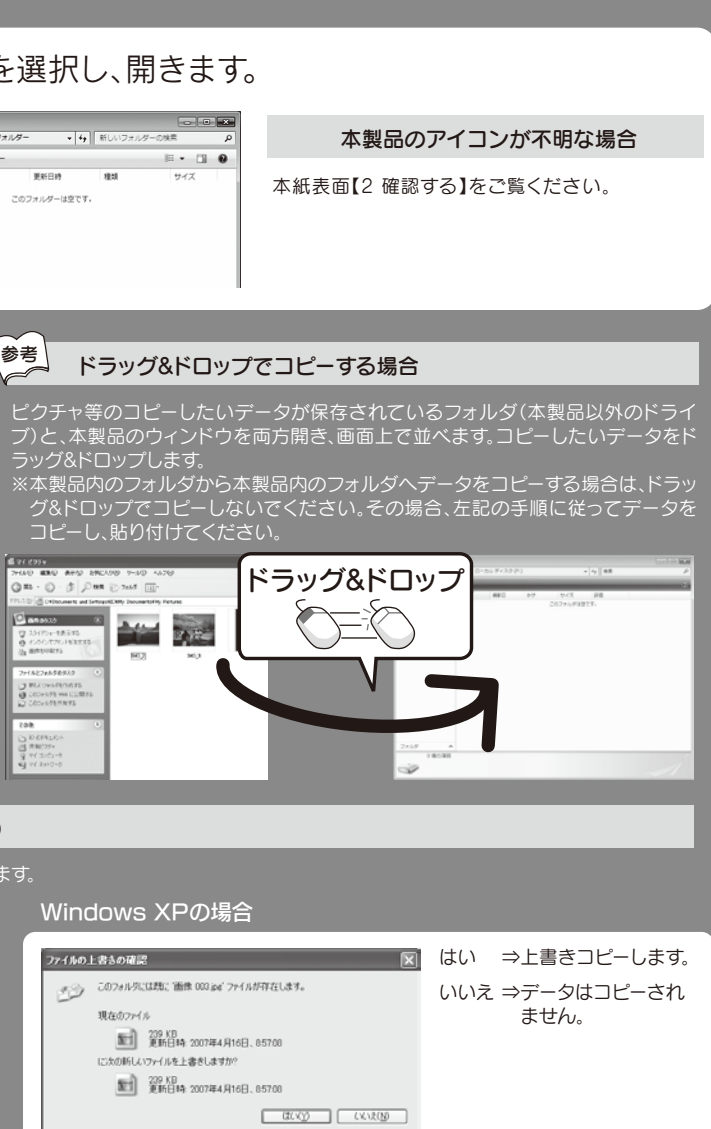

#### ■ 主なソフトウェアについて

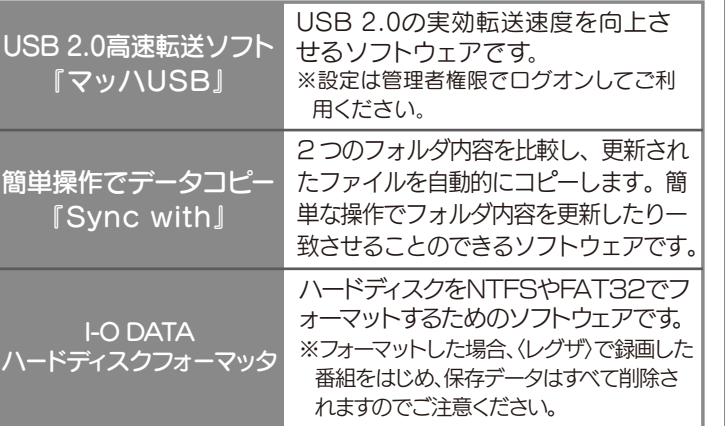

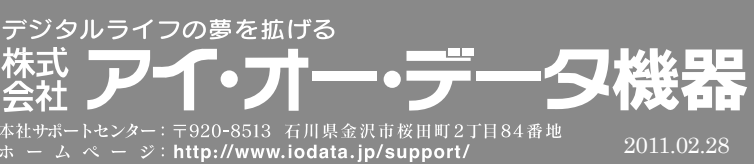